UNIVERSIDADE FEDERAL DO AMAZONAS PRO REITORIA DE PESQUISA E PÓS-GRADUAÇÃO DEPARTAMENTO DE APOIO A PESQUISA PROGRAMA INSTITUCIONAL DE INICIAÇÃO CIENTÍFICA

## FERRAMENTA DE APOIO PARA INSPEÇÃO DE USABILIDADE DE APLICAÇÕES *WEB*

Bolsista: Lennon Corrêa Chaves, CNPq

MANAUS 2011

UNIVERSIDADE FEDERAL DO AMAZONAS PRO REITORIA DE PESQUISA E PÓS-GRADUAÇÃO DEPARAMENTO DE APOIO A PESQUISA PROGRAMA INSTITUCIONAL DE INICIAÇÃO CIENTÍFICA

## RELATÓRIO FINAL

## PIB – E – 0043/2010

## FERRAMENTA DE APOIO PARA INSPEÇÃO DE USABILIDADE DE APLICAÇÕES *WEB*

# Bolsista: Lennon Corrêa Chaves, CNPq Orientadora: Profª Drª Tayana Uchoa Conte

**MANAUS** 2011

#### **Resumo**

Atualmente, existem várias técnicas e ferramentas para inspeção de usabilidade em aplicações *Web*, porém existem poucos trabalhos relacionados quando se trata de inspetor novato. Nesse sentido, a motivação para a produção desse trabalho está presente na carência de ferramentas que tem o objetivo de auxiliar a inspeção de usabilidade para inspetores novatos. Para isso, o projeto se baseou no desenvolvimento de uma ferramenta utilizando-se a técnica WE-QT, e acoplando a ferramenta em um addon (complemento do navegador do Firefox), permitindo que a ferramenta esteja visível no próprio navegador enquanto o inspetor realiza a avaliação de usabilidade.

Foi realizado o levantamento de requisitos para a construção da ferramenta. Com isso, extraiu-se algumas funcionalidade que ela deve conter, como: permitir que o inspetor informe a aplicação, a página a ser inspecionada, a capacidade de controlar o tempo de inspeção, gerar relatórios, salvar imagens das telas das páginas inspecionadas. No final da inspeção, pode ocorrer uma edição do relatório. Além disso, o usuário poderá editar as preferências da ferramenta, decidindo o local onde salvar o relatório de inspeção que é gerado pela ferramenta.

A metodologia para o desenvolvimento dessa pesquisa foi realizada em várias etapas. Primeiramente com uma revisão da literatura sobre o que já existe e o que pode ser melhorado, estudando-se as técnicas e ferramentas existentes. Também foi feito o levantamento dos requisitos que a ferramenta deveria atender e foram realizados protótipos da ferramenta para se ter uma base de como desenvolver a interface. Além disso, foi feito a modelagem do projeto, com a construção de diagramas de casos de uso, diagramas de classes e outras ferramentas de modelagem. A plataforma para desenvolver a ferramenta foi o Addon do Firefox.

Dessa forma, espera-se que essa ferramenta desenvolvida seja capaz de auxiliar os inspetores novatos na detecção de inspeção de usabilidade, tornando esse processo menos cansativo, com maior produtividade, com menor tempo possível e de modo que o inspetor tenha facilidade ao usar essa ferramenta. Deste modo, para trabalhos futuros baseados nesse projeto, deverá ser realizado um estudo experimental com a ferramenta a fim de verificar a viabilidade da mesma.

# **SUMÁRIO**

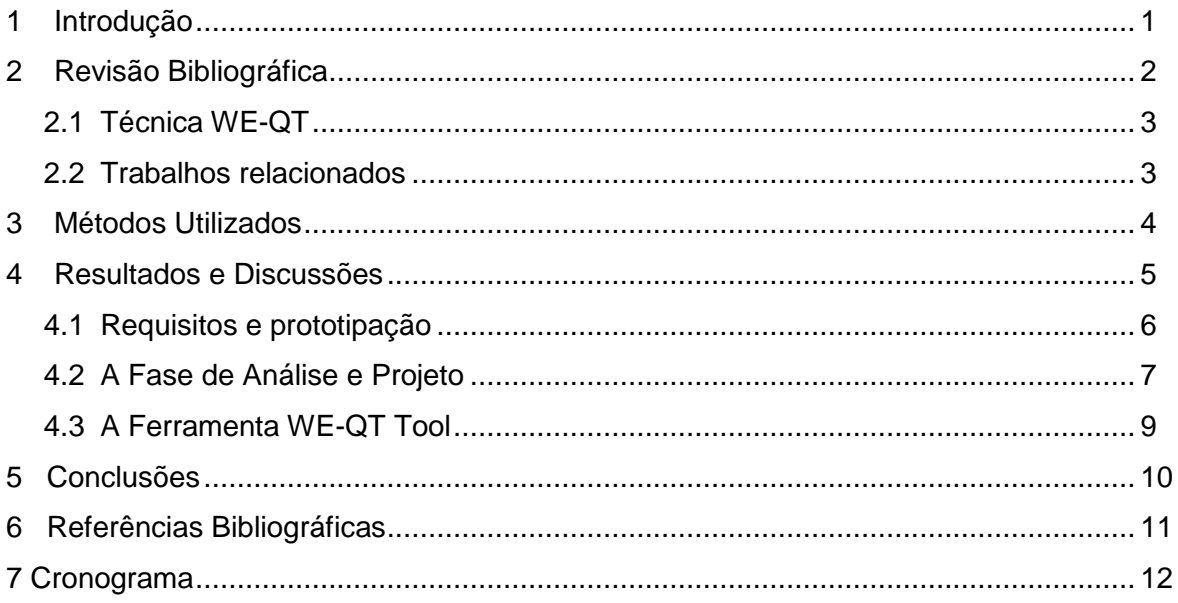

#### **1 Introdução**

Nos últimos anos, a demanda por desenvolvimento das aplicações *Web* vem crescendo sistematicamente (Kappel, 2006) e os usuários que utilizam aplicações *Web*, podem se deparar com erros ao executar uma tarefa, que podem ser gerados por defeito da própria aplicação. Isso pode ser explicado pelo fato de que as aplicações *Web* são interativas, centradas no usuário e baseadas em hipermídia, onde a interface com o usuário desempenha um papel central (Olsina, 2006). Tais erros devem ser evitados de modo que a interação do usuário com o sistema seja eficiente. Dessa forma, a usabilidade é um atributo de qualidade que está relacionada com a facilidade de uso de interfaces por usuários.

Para tentar identificar e corrigir os problemas de usabilidade podem-se utilizar avaliações de usabilidade. Essas avaliações podem ser categorizadas de duas formas: testes de usabilidade (realizada por usuários finais da aplicação) e inspeções de usabilidade (executada por especialistas em usabilidade). A ferramenta desenvolvida nesse trabalho apoia uma técnica de inspeção de usabilidade

Desta forma, tem-se a técnica WE-QT que foi criada de maneira que guiasse inspetores novatos durante o processo de detecção de problemas em aplicações *Web* (Fernandes, 2010), é formada de perguntas e respostas relativas a problemas de usabilidade para aplicações *Web*.

Alguns problemas podem ser observados em algumas técnicas: (1) não ser ideais para inspetores novatos (inspetores com pouca experiência em inspeção e usabilidade), e (2) não possuir apoio ferramental. Vários estudos realizados por autores (Gomes *et al*, 2009) permitem observar que o processo de inspeção é trabalhoso e existem poucas ferramentas que o auxiliem e simplifiquem. A motivação desse trabalho é o desenvolvimento de uma ferramenta que facilite o processo de inspeção de usabilidade de aplicações *Web* utilizando a técnica WE-QT, pois além dessa técnica adquirir um apoio ferramental, a ferramenta vai auxiliar inspetores novatos a realizar inspeções de usabilidade.

Nas próximas sessões, será apresentada a revisão bibliográfica referente a esse estudo, os métodos utilizados (prototipação da ferramenta, modelagem, casos de uso e a especificação de requisitos), e os resultados através da descrição da ferramenta desenvolvida com suas funcionalidades, e por fim, as conclusões e os trabalhos futuros esperado para esse trabalho, bem como as referências bibliográficas e .o cronograma do desenvolvimento deste projeto.

#### **2 Revisão Bibliográfica**

O fator bastante importante em aplicações *Web* é a usabilidade. A usabilidade segundo Nielsen (1993) é um atributo de qualidade relacionado à facilidade do uso de um sistema. Mais especificamente, refere-se à rapidez com que os usuários podem aprender a usar alguma coisa, a eficiência deles ao usá-la, o quanto lembram daquilo, seu grau de propensão a erros e o quanto gostam de utilizá-la.

Nielsen (1993) propôs sete atributos associados ao conceito de usabilidade: facilidade em aprender, facilidade em usar, facilidade em rememorar, eficiência de uso, flexibilidade, poucas falhas e não catastróficas e satisfação subjetiva.

De forma a avaliar a usabilidade em aplicações, existem duas categorias já mencionadas: a inspeção de usabilidade, que é a avaliação realizada por especialistas em usabilidade e, existem os testes de usabilidade, que são realizados por usuários da aplicação. Embora o teste de usabilidade seja considerado o método mais eficaz para avaliar sistemas e protótipos do ponto de vista do usuário das aplicações, seu custo é alto, pois envolve o tempo dos usuários e muitas vezes o uso de laboratórios específicos de usabilidade (Matera, 2006). Os métodos de inspeção foram propostos como uma alternativa com um bom custo-benefício em comparação com os testes de usabilidade.

Uma forma de avaliar tais problemas de usabilidade é realizada através de técnicas, e algumas delas são descritas abaixo:

- Avaliação Heurística (Nielsen, 1994): é o método de avaliação baseado em diretrizes para auxiliar o inspetor na avaliação de usabilidade. É necessário que o perfil do inspetor seja experiente ao utilizar essa técnica.
- WDP (Conte, 2008): utiliza perspectivas próprias de projeto *Web* e as emprega como um guia para interpretar as heurísticas de Nielsen com foco específico em aplicações *Web*.

Contudo, apesar dos métodos de inspeção de usabilidade ser realizada por especialistas, nem todas são adequadas para inspetores novatos. Muitas delas foram desenvolvidas de modo que o inspetor já tenha alto grau de conhecimento em inspeção e usabilidade. Existem algumas técnicas como a WDP-RT e WE-QT que são destinadas a inspetores novatos. A WDP-RT (Gomes, 2009) é formada por um conjunto de instruções que devem ser executadas para a verificação da usabilidade da aplicação e a WE-QT (Fernandes, 2010), que será utilizada neste trabalho, com o objetivo de automatizá-la será maior detalhada a seguir.

#### **2.1 Técnica WE-QT**

A técnica WE-QT ou *Web Evaluation Question Technique* foi criada de maneira que guiasse um inspetor novato ou com pouca experiência em usabilidade e inspeção durante o processo de detecção de discrepância em aplicações *Web* (Fernandes, 2010). Essa técnica é uma evolução da técnica WDP-RT, onde ocorreram extrações de instruções da técnica WDP-RT e transformaram-na em perguntas, onde cada pergunta está associada com algum problema de usabilidade.

Essa técnica possui um grande número de perguntas, que gerarão diferentes caminhos dependendo da resposta: o inspetor possui duas respostas somente para cada pergunta: sim ou não. Dependendo da resposta informada pelo inspetor, lhe será direcionada outra pergunta.

| Item 3 - Pergunta 1.1                                                  |                                                              |  |  |
|------------------------------------------------------------------------|--------------------------------------------------------------|--|--|
| Os campos obrigatórios a serem preenchidos estão claramente definidos? |                                                              |  |  |
| Sim                                                                    |                                                              |  |  |
| Não                                                                    | Item 2 - Pergunta 1                                          |  |  |
|                                                                        | A página informa em que parte da aplicação você se encontra? |  |  |
|                                                                        | Sim<br>∩                                                     |  |  |
|                                                                        | Não<br>$\cap$                                                |  |  |
|                                                                        |                                                              |  |  |

Figura 1: Extração e transformação das instruções da WDP-RT em questões da WE-QT.

Essa técnica foi usada como base para a criação da ferramenta de apoio à inspeção de usabilidade de aplicações *Web* pela maior interatividade que ela própria já possui com o inspetor.

#### **2.2 Trabalhos Relacionados**

Na literatura, existem outros trabalhos que foram propostas como ferramentas de inspeção. Existe a Interactive WE (Rivero, 2010) que é uma ferramenta simples, fácil de ser entendida, e possui funcionalidades bem definidas. O inspetor é informado do progresso da inspeção, e dispõe da opção de salvar a imagem da tela inspecionada. Essa ferramenta precisa do programa QT para ser utilizada.

Além disso, existe a WDP-Tool (Vaz, 2010), que foi proposta para ser apoio da técnica WDP (Conte, 2008) utilizando a tecnologia addon (complemento ou plugin do navegador Firefox), e dessa forma a ferramenta é acoplada ao próprio navegador da aplicação *Web* que está sendo inspecionada. Essa ferramenta, além de possuir a técnica, permite que seja gerado um relatório da inspeção que foi realizada utilizando a mesma.

#### **3 Métodos Utilizados**

Foram realizados os seguintes passos para o desenvolvimento da ferramenta: (1) estudos teóricos, (2) projetos de interface, (3) Análise da técnica e ferramenta, (4) elicitação de requisitos, (5) prototipação e (6) análise e projeto.

Primeiramente, (1) alguns estudos teóricos sobre usabilidade, técnicas de inspeção e sobre a tecnologia addon (tecnologia usada para o desenvolvimento da ferramenta). (2) E antes da implementação de um protótipo de interface da ferramenta foram feitos projetos de interface e, juntamente com alguns alunos do Grupo de Pesquisa de Usabilidade e Engenharia de Software do Departamento de Ciência da Computação da UFAM, foram discutidas idéias sobre uma melhor interface da ferramenta.

Outra técnica utilizada foi um estudo sobre a técnica WE-QT e sobre as ferramentas existentes como Interactive WE e WDP Tool (3). Através desse procedimento, foram criados alguns requisitos (4) necessários para a ferramenta de inspeção de usabilidade proposta neste projeto. Com esses requisitos estruturados, iniciou-se a prototipação inicial da ferramenta (5). Após essa fase, a análise e projeto (6) foram realizados, concluindo dessa forma a modelagem da ferramenta, e com isso iniciou-se a implementação da mesma.

O esquema apresentado na figura 2 apresenta de maneira clara, através de processos, os caminhos seguidos durante o projeto da ferramenta.

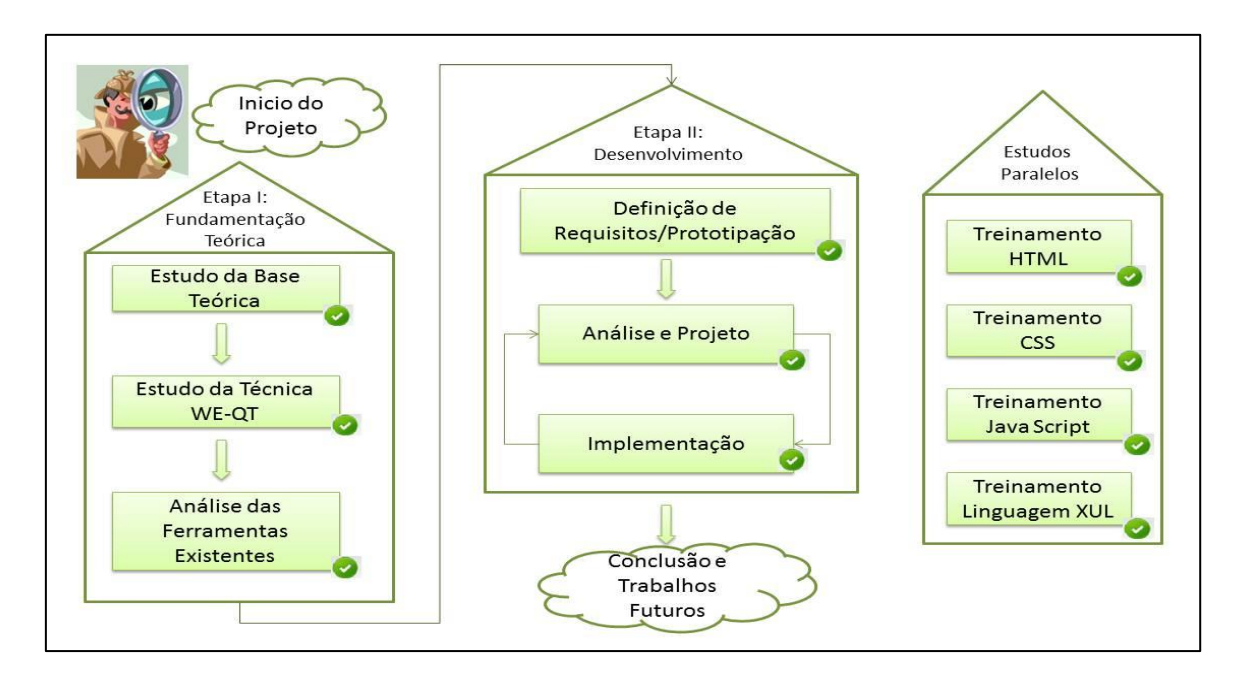

Figura 2: Processos da construção da ferramenta.

#### **4 Resultados e Discussões**

Após realizar análises da técnica WE-QT e das ferramentas Interactive WE e WDP-Tool, houve a criação de uma lista com os possíveis requisitos da ferramenta desenvolvida nesse trabalho. Além disso, foram realizadas a modelagem da ferramenta, bem como sua implementação , no qual será detalhado através das telas e funcionalidades na sessão 4.3.

Para o desenvolvimento da ferramenta, utilizou-se a tecnologia Addon do Firefox, que permite que a mesma esteja acoplada ao próprio browser. Isso permite que o inspetor realize a avalição de usabilidade com a ferramenta e as páginas inspecionadas visíveis durante o processo. Para o desenvolvimento da interface da ferramenta no addon, foi realizado o processo de prototipação no programa Pencil Stekching, que está detalhado no próximo tópico.

E como já foi citada, a técnica utilizada para a construção da ferramente foi a WE-QT (Fernandes, 2010) tendo como principal motivação para criação da ferramenta é um apoio do perfil de usuário vai ser abordado para utilizá-la: inspetores novatos. Existem diversas técnicas, e ferramentas que têm esse propósito de avaliação de usabilidade, mas não um direcionamento concreto quando se fala de inspetores novatos. Dessa forma, a ferramenta visa auxiliar a interatividade da técnica com os inspetores novatos durante o processo de inspeção.

#### **4.1 Requisitos e Prototipação**

O Requisito é uma descrição das características que o sistema deve possuir. Existem dois tipos de requisitos do sistema: os funcionais e os não-funcionais. Os requisitos funcionais são aqueles que definem as funcionalidades que o software deve possuir, e ela descreve a interação entre o sistema e seu ambiente. Os requisitos não funcionais são aqueles que descrevem as condições ou restrições que o sistema deve atender.

Requisitos Funcionais:

**RF1:** A ferramenta deve possuir um cronômetro que irá manter o controle do tempo de inspeção, permitindo a opção de pausar do cronometro e inspeção. Essa pausa deve impedir que o inspetor faça a detecção de problemas.

**RF2:** A ferramenta deve possuir a geração de um arquivo relatório que deve ser realizada no formato de planilha eletrônica, pois dessa forma, os dados podem ser tratados com maior facilidade em outras etapas da inspeção, como coleção e discriminação.

**RF3:** A ferramenta deve possuir uma funcionalidade de salvar a tela da página que está sendo inspecionada em forma de imagem, de modo que após a inspeção, seja possível verificar se o erro reportado é realmente defeito.

**RF4:** A ferramenta deve permitir o inspetor de incluir, consultar, alterar e excluir alguma discrepância da planilha eletrônica gerada como relatório. Muito importante: o inspetor só poderá realizar as ações descritas nesse requisito após o término da inspeção da aplicação.

**RF5:** A ferramenta deve permitir o inspetor finalizar a inspeção da página a qualquer momento.

Requisitos Não-Funcionais:

**RNF1:** A ferramenta deve estar acoplada ao próprio navegador onde a inspeção é realizada.

**RNF2:** A ferramenta deve salvar o relatório da inspeção em formato compatível com leitores de planilhas eletrônicas.

Para maior visualização dessas propostas realizadas, foram construídos os protótipos de telas como forma de guiar o processo de desenvolvimento, mostradas a seguir.

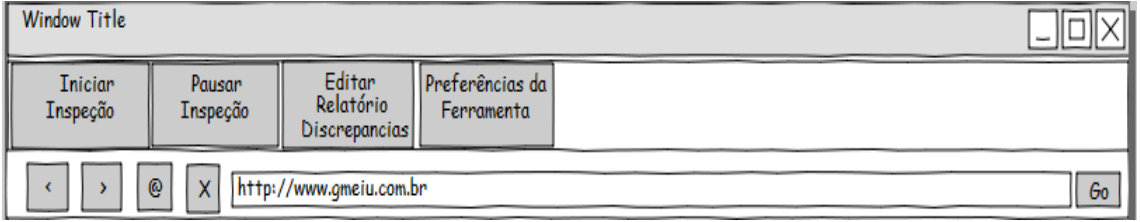

Figura 3: Menu Principal da ferramenta de inspeção de usabilidade.

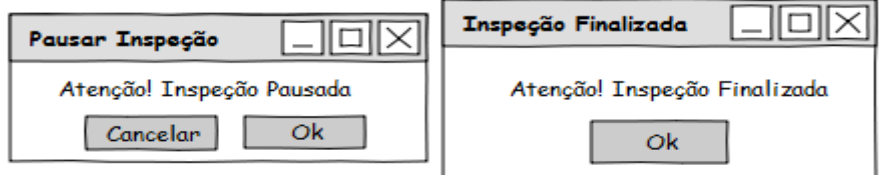

Figura 4: Telas com as mensagens ao inspetor informando o status da inspeção: pausada ou finalizada.

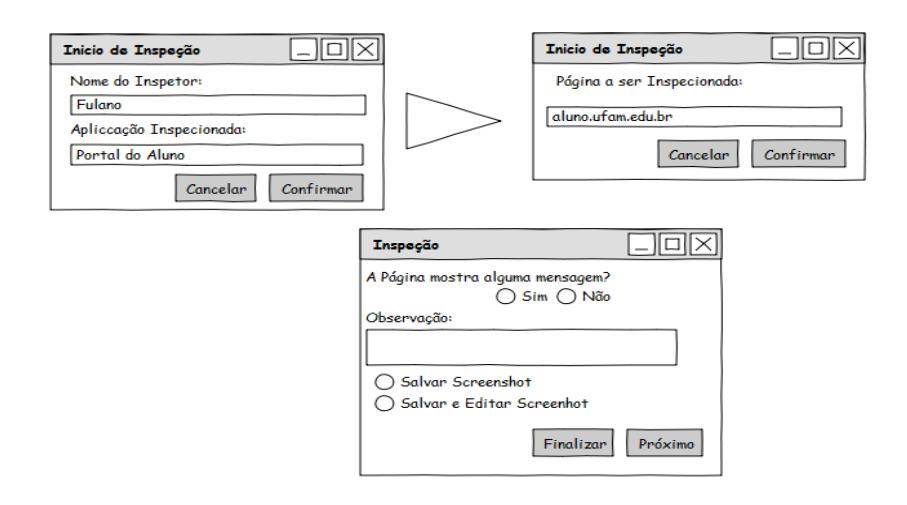

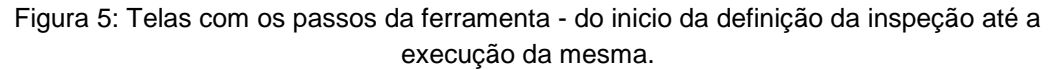

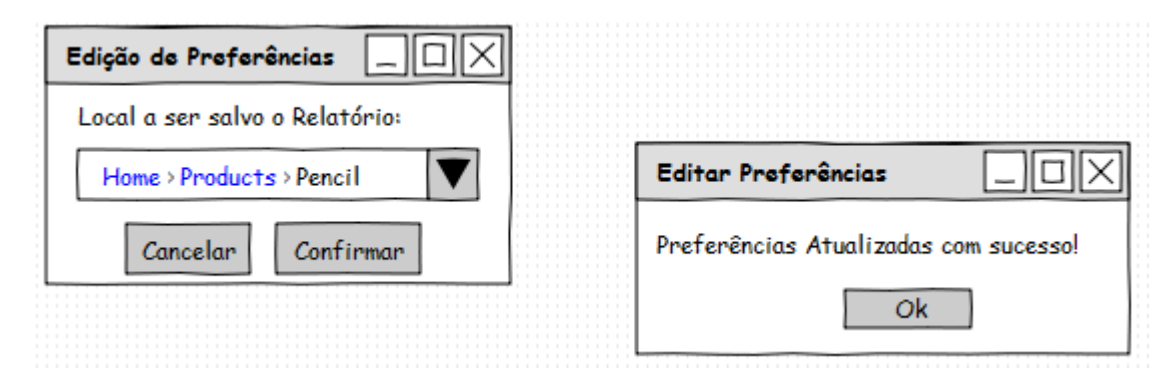

Figura 6: Protótipos das telas de preferências da ferramenta a serem editadas, com os locais onde deve ser salvo o relatório.

#### **4.2 A Fase de Análise e Projeto**

Para essa fase de desenvolvimento, foi realizada a modelagem da ferramenta. Através da análise, podemos verificar quais são os reais problemas, e no projeto, teremos as soluções e as formas que podemos resolver o problema definido na análise. Neste sentido, foi desenvolvido o diagrama de casos de uso da ferramenta, conforme a figura 7:

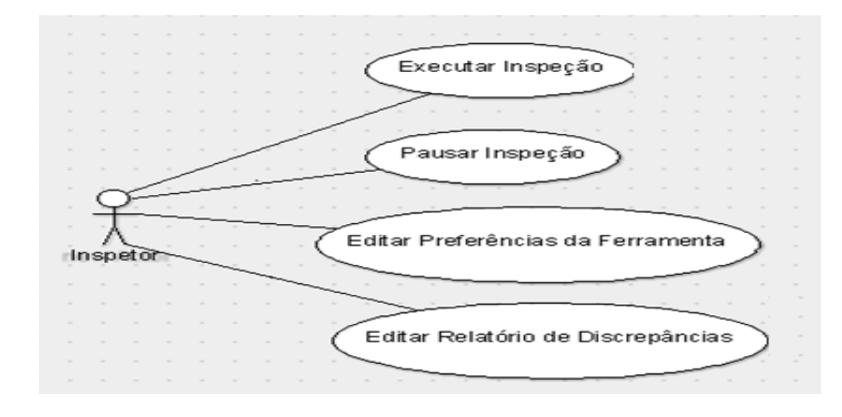

Figura 7: Diagrama de Casos de Uso.

Para melhor entendimento do diagrama apresentado na figura 7, será descrito o caso de uso 02 "Executar Inspeção", conforme a tabela abaixo:

Tabela 1: Caso de Uso de Executar Inspeção

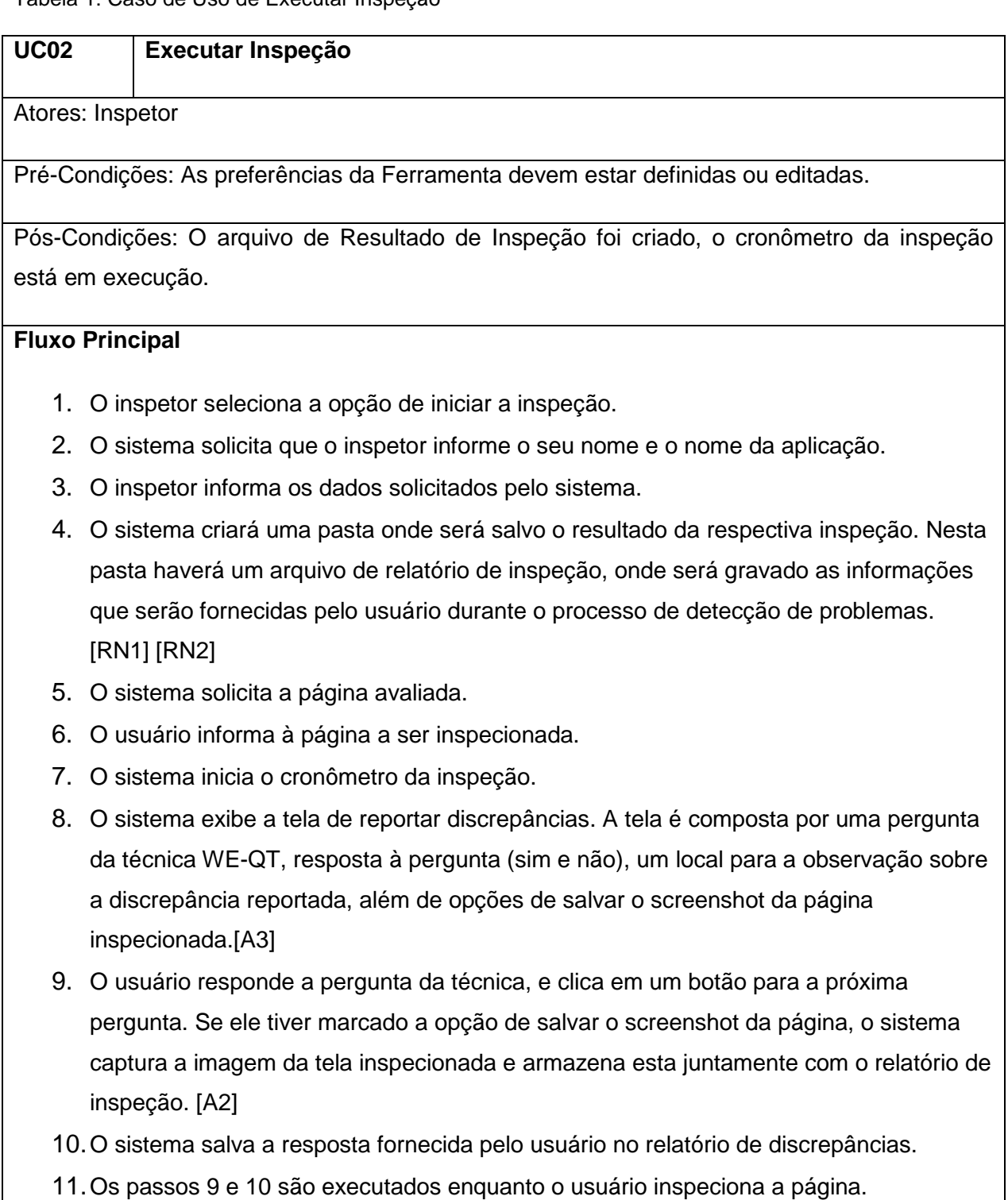

- 12.Quando as perguntas da técnica acabam, a inspeção da página termina.
- 13.O cronometro é pausado, ou seja, o sistema pára o tempo de inspeção enquanto espera nova página para ser inspecionada.
- 14.O sistema solicita do usuário uma confirmação da finalização da inspeção da página

através do botão "Terminar Inspeção". [A1]

15.A inspeção termina. E o tempo de inspeção é registrado no relatório

16.O caso de uso termina.

#### **Fluxos Alternativos**

A1 [Passo 14: o inspetor selecionar o botão "Inspecionar Outra Página"]

1. Executa-se a partir do passo 5.

A2 [Passo 9: o inspetor selecionar o botão Finalizar]

1. Executa-se a partir do passo 13.

A3 [passo 8: o inspetor selecionar o botão salvar e editar]

- 1. O sistema verifica o editor de imagens que o inspetor selecionou em "Editar" Preferências da Ferramenta"
- 2. O sistema irá abrir a imagem da tela no editor.
- 3. O inspetor modifica a imagem e salva o que foi alterado.
- 4. O caso de uso termina.

#### **Regras de Negócio**

RN1. O nome da pasta deve seguir o padrão: "Inspeção\_<NomedoInspetor>\_<Nome da Aplicação>".

RN2. O nome do arquivo de relatório da inspeção seguir o padrão: "Relatório Inspeção".

#### **4.3 A Ferramenta WE-QT Tool**

A ferramenta foi desenvolvida utilizando a tecnologia add-on do Firefox com o objetivo de permitir que ela esteja presente no navegador durante o processo de inspeção, ou seja, o inspetor terá a facilidade de avaliar a usabilidade da aplicação e ao mesmo tempo reportar os problemas identificados. Além disso, a ferramenta possui as seguintes facilidades:

- Facilidade de salvar a tela da página que está sendo inspecionada em forma de imagem, e o inspetor poderá editá-la para o acréscimo de alguma informação;
- Facilidade de saber o tempo da inspeção realizada, através do cronômetro que a ferramenta possui;
- Facilidade de geração de relatórios que deve ser realizada no formato de planilha eletrônica;

 Facilidade de permitir o inspetor incluir, consultar, alterar e excluir alguma discrepância da planilha eletrônica gerada como relatório da inspeção.

A seguir são apresentadas, nas Figuras 8, 9 e 10, algumas telas da ferramenta e as funcionalidades relacionadas.

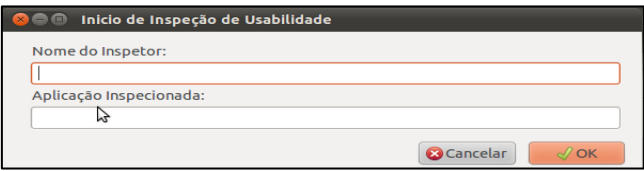

Figura 8: Tela do inicio da inspeção: identificação do inspetor e aplicação a ser inspecionada.

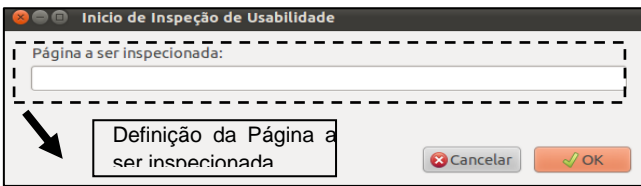

Figura 9: Definição da Página a ser inspecionada.

| chrome://sample-Inspecao de Usabilidade-Mozilla Firefox                                 |  |                             |  |
|-----------------------------------------------------------------------------------------|--|-----------------------------|--|
| A página apresenta alguma mensagem?<br><b>O</b> Sim<br>$\supset$ Nao                    |  | Técnica                     |  |
| Opções de Screenshot da Tela:                                                           |  |                             |  |
| Salvar a imagem da tela inspecionada<br>O Salvar e editar a imagem da tela inspecionada |  |                             |  |
|                                                                                         |  | <b>Finalizar</b><br>Proximo |  |

Figura 10: Inspeção em ação - técnica WE-QT com opção de salvar e editar imagem da página inspecionada.

Além disso, o inspetor pode alterar algumas configurações da inspeção, como definir o local de salvar o relatório de discrepâncias gerado pelo processo de inspeção, bem como escolher o editor de imagens para os *screenshots* das telas das páginas inspecionadas. Essa tela de edição pode ser visualizada na Figura 11.

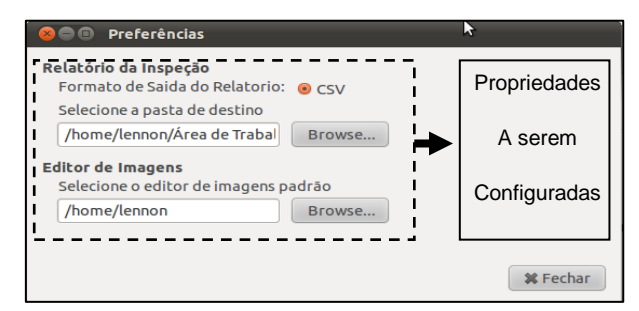

Figura 11: Editor de Preferências.

#### **5 Conclusões**

A ferramenta WE-QT Tool foi desenvolvida com o objetivo de auxiliar o inspetor novato a realizar a inspeção de usabilidade de aplicações *Web,* além de permitir um apoio ferramental à técnica WE-QT. Com essa ferramenta, espera-se que as inspeções de usabilidade de aplicações *Web* utilizando a técnica WE-QT sejam mais práticas, interativas e aumente o desempenho da inspeção realizada por um inspetor novato. Desta forma, o inspetor novato poderá realizar inspeções com menor tempo e com menos desgaste possível. Será fácil o inspetor identificar um defeito, e reportar através da ferramenta, gerando um relatório fácil de ser entendido, e permitindo que a o tempo da realização das inspeções seja diminuído, o número de defeitos reportados sejam realmente defeitos, e que a facilidade de uso da ferramenta seja atendida na visão do inspetor.

Durante o desenvolvimento da ferramenta, foi submetido um artigo para a sessão de pôsteres e demonstrações para uma conferência de IHC (Interação Humano Computador) mostrando o desenvolvimento e a idéia desse trabalho, enfatizando a importância da usabilidade nas aplicações, a técnica para inspetores novatos e as funcionalidades que a ferramenta apresenta.

Como trabalhos futuros a partir desse trabalho, deseja-se realizar um estudo experimental da ferramenta, com o intuito de validar a implementação das funcionalidades que foram realizadas, e após esse estudo, realizar um estudo com a ferramenta para determinar a viabilidade da mesma. Desta forma, o estudo nos mostrará indícios da sua utilização. Além disso, pode-se realizar um estudo para acrescentar mais funcionalidade na ferramenta e torná-la cada vez mais eficiente e eficaz.

### **6 Referências Bibliográficas**

CONTE, T., VAZ, V., MASSOLAR, J., MENDES, E., TRAVASSOS, G. H., "Improving a *Web* Usability Inspection Technique using Qualitative and Quantitative Data from an Observational Study". In: XXIII Simpósio Brasileiro de Engenharia de Software - SBES 2009.

FERNANDES P., CONTE, T: "WDP-RT-Q Uma técnica automatizada de perguntas e respostas para inspeção de usabilidade em aplicações de *Web*‖. Programa Brasileiro de Qualidade e Produtividade. Projeto aceito no Ciclo PBQP 2010.

FERREIRA, S. B. L., LEITE, J. C. S. P.: "Avaliação da Usabilidade em Sistemas de Informação: O Caso do Sistema Submarino". Curitiba, PR, 2003.

FRANCESE, J.P., 2008. "Desenvolvimento de uma Ferramenta de Apoio para a Detecçãode Defeitos de Usabilidade em Sistemas *Web*". Apresentado na XXX Jornada Giulio Massarani de Iniciação Científica, Artística e Cultural - JIC 2008.

GOMES, M., SANTOS, D. V., CHAVES, L., CASTRO, A., VAZ, V. T., SOARES, A., TRAVASSOS, G. H., CONTE, T. ―WDP-RT: Uma técnica de leitura para inspeção de usabilidade de aplicações *Web*". In: VI Experimental Software Engineering Latin American Workshop (ESELAW), 2009, v. 1, pp. 124-133, São Carlos, São Paulo.

KAPPEL, G., PROLL, B., REICH, S., RETSCHITZEGGER, W., 2006. "An Introduction to *Web* Engineering".In: Kappel, G., Pröll, B., Reich, S., Retschitzegger, W. (eds), *Web* Engineering: The Discipline of Systematic Development of *Web* Applications, John Wiley \& Sons.

ISO - International Organisation for Standardisation ISO 9241-11: ―Ergonomic requirements for office work with visual display terminals (VDTs). Part 11 — Guidelines for specifying and measuring usability." Gènève, 1997.

MATERA, M., COSTABILE, M. F., GARZOTTO, F., PAOLINI, P., 2002. "SUE Inspection: An Effective Method for Systematic Usability Evaluation of Hypermedia." IEEE Transactions on Systems, Man and Cybernetics, Part A, v. 32, n. 1, pp. 93-103.

MATERA, M., RIZZO, F., CARUGHI, G. T., 2006. "*Web* Usability: Principles and Evaluation Methods".In: Mendes, E., Mosley, N. (eds), *Web* Engineering, Chapter 5, New York, Spinger Verlag.

NIELSEN, J. (1994) "Heuristic evaluation", In Nielsen, J., and Mack, R.L. (Eds.), "Usability Inspection Methods" John Wiley & Sons, 1994.

NIELSEN, J.: "Usability Engineering". Academic Press, Cambridge, MA, 1993.

OLSINA, L., COVELLA, G., ROSSI, G.; "Web Quality", In "Web Engineering" (Eds: Emilia Mendes and Nile Mosley), Springer, 2006.

PRATES, R. O., BARBOSA, S. D. J., 2003. "Avaliação de Interfaces de Usuário - Conceitos e Métodos".In: Coello, J. M. A., Fabbri, S. C. P. F. (eds), Jornada de Atualização em Informática do Congresso da Sociedade Brasileira de Computação, Capítulo 6, Campinas, SBC.

RAYMOND, E. S. (1998), The Cathedral and the Bazaar. Disponível em:http://www.freesoft.org/literature/papers/esr/cathedral-bazaar/. Acesso Setembro/ 2010

RIVERO, L. J. E. "Interactive WE: Um assistente de apoio ao processo de inspeção de usabilidade‖. Trabalho de Conclusão de Curso, UFAM. 2010.

VAZ, V. T. "Apoio Automatizado para Inspeções de Usabilidade em Aplicações *Web*". Trabalho de Conclusão de Curso, UFRJ – Escola Politécnica/ COPPE, 2010.

### **7 Cronograma**

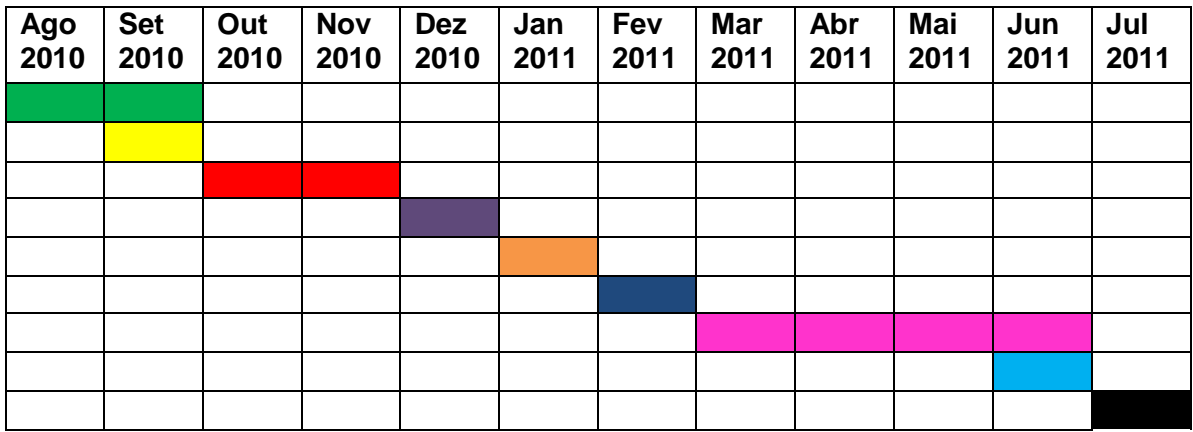

Legenda:

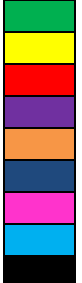

Estudo do Referencial Teórico Projetos de Interface Estudos de Linguagens e Métodos para o desenvolvimento da ferramenta Análise de Ferramentas e técnicas já desenvolvidas Prototipação da Ferramenta e Relatório Parcial Modelagem da Ferramenta e Levantamento de requisitos Desenvolvimento da Ferramenta Submissão de Artigo sobre a WE-QT Tool Relatório Final